Wo kann ich einstellen, dass gelöschte Termine auch im Kalender angezeigt werden?

## Wo kann ich einstellen, dass gelöschte Termine auch im Kalender angezeigt werden?

[Hauptseite](https://onlinehilfen.ra-micro.de/index.php/Hauptseite) > [Termine/Fristen](https://onlinehilfen.ra-micro.de/index.php/Kategorie:Termine/Fristen) > [Kalender \(Beta\)](https://onlinehilfen.ra-micro.de/index.php/Kalender_(Beta)) > [Wo kann ich einstellen, dass gelöschte Termine auch im](https://onlinehilfen.ra-micro.de)  [Kalender angezeigt werden?](https://onlinehilfen.ra-micro.de)

## Allgemein

Um sich gelöschte Termine auch im Kalender anzeigen zu lassen, klicken Sie auf **Einstellungen** und klappen den Bereich **Termin-Darstellung** auf und wählen die Option **Gelöschte Termine anzeigen** an.

Sehen Sie sich die Kurzanleitung an.

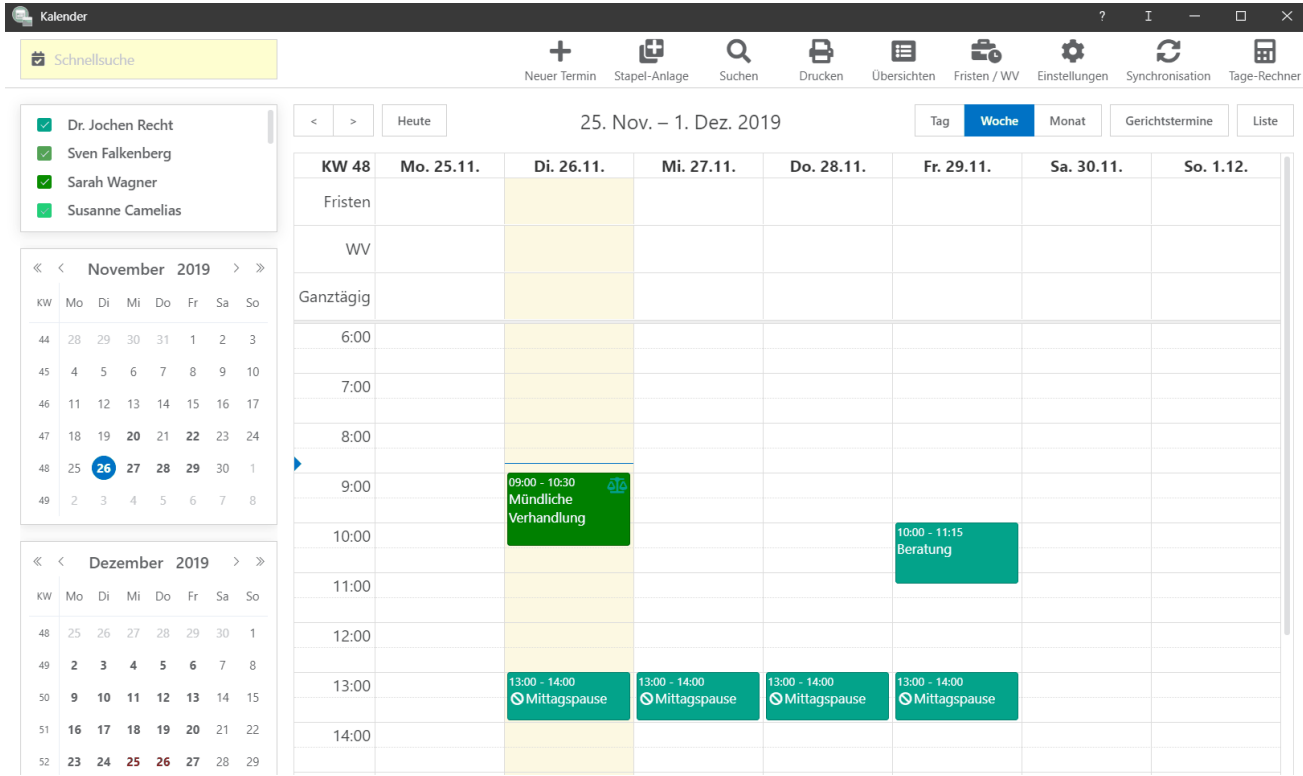